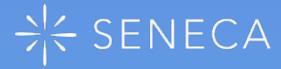

#### Get Started as a Parent

Monitor your child's progress in all their subjects for FREE!

# Sign up

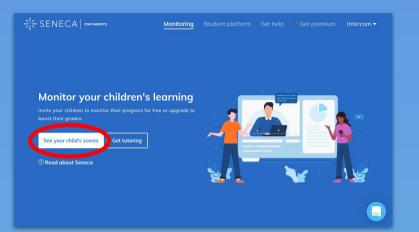

## 1. Click 'See your child's scores'

Connect your account to a child's account Share an invite link with your child to connect your accounts and start monitoring their progress

#### 2. Share the invite code

This code can be sent to multiple children

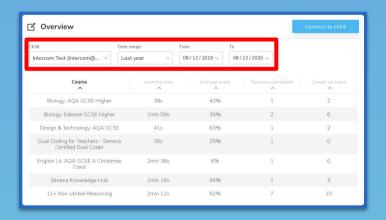

### 3. Edit the filters

app. senecal earning. com/dashboard/settings/personal-information/parent/code/rdcpd3dso3/connect

You can customise whose stats you see and the time range

### 4. Sort by a new column You can sort by any of the columns by

08/12/2019 > 08/12/2020 > Intercom Test (intercom@... Design & Technology: AQA GCSE 41s clicking on the column header 26s Dual Coding for Teachers - Seneca Certified Dual Coder English Lit: AQA GCSE A Christmas 2min 38s Seneca Knowledge Hub 1min 16s 11+ Non-Verbal Reasoning

「 Overview

Monitor your child's progress for free